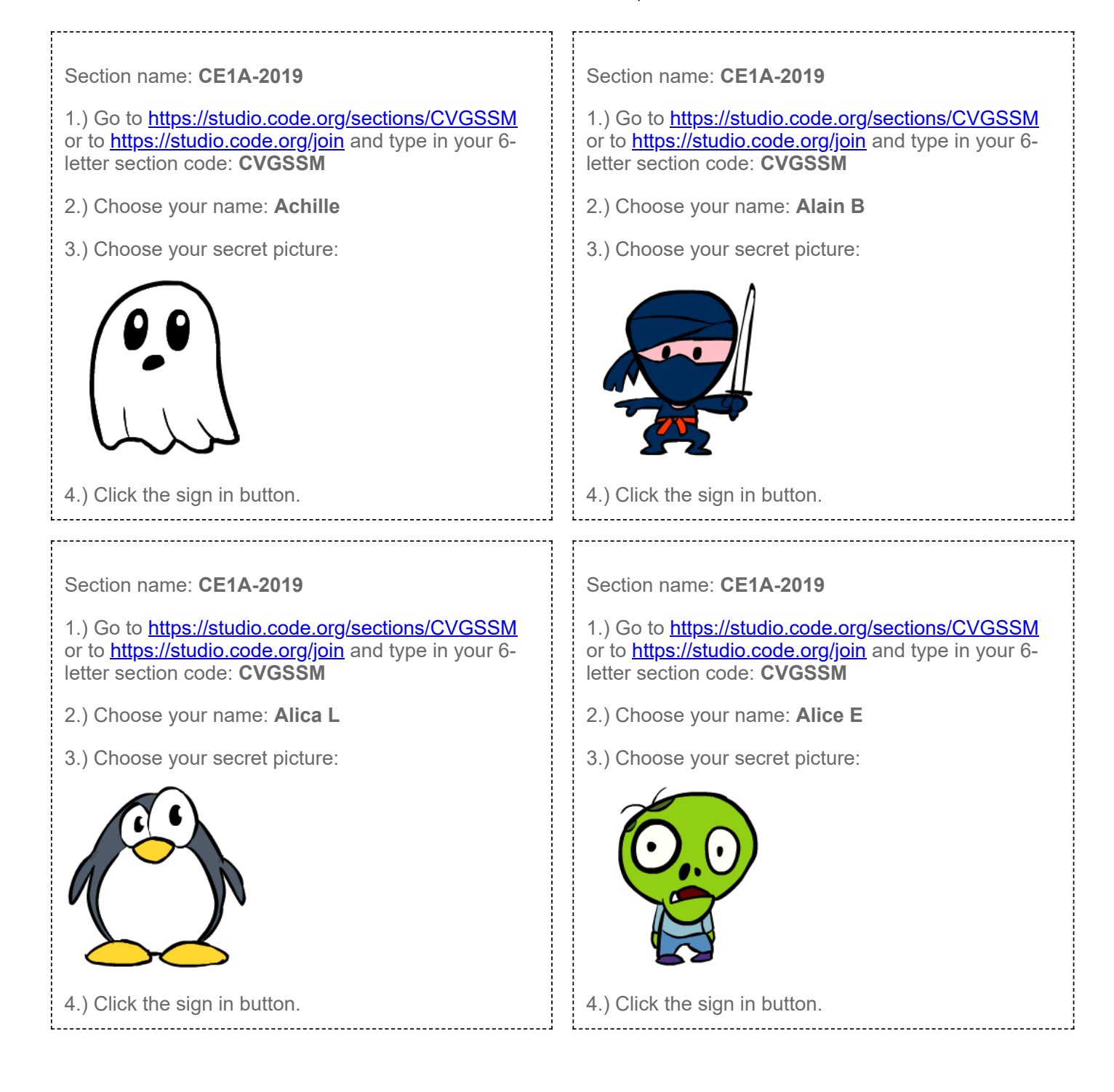

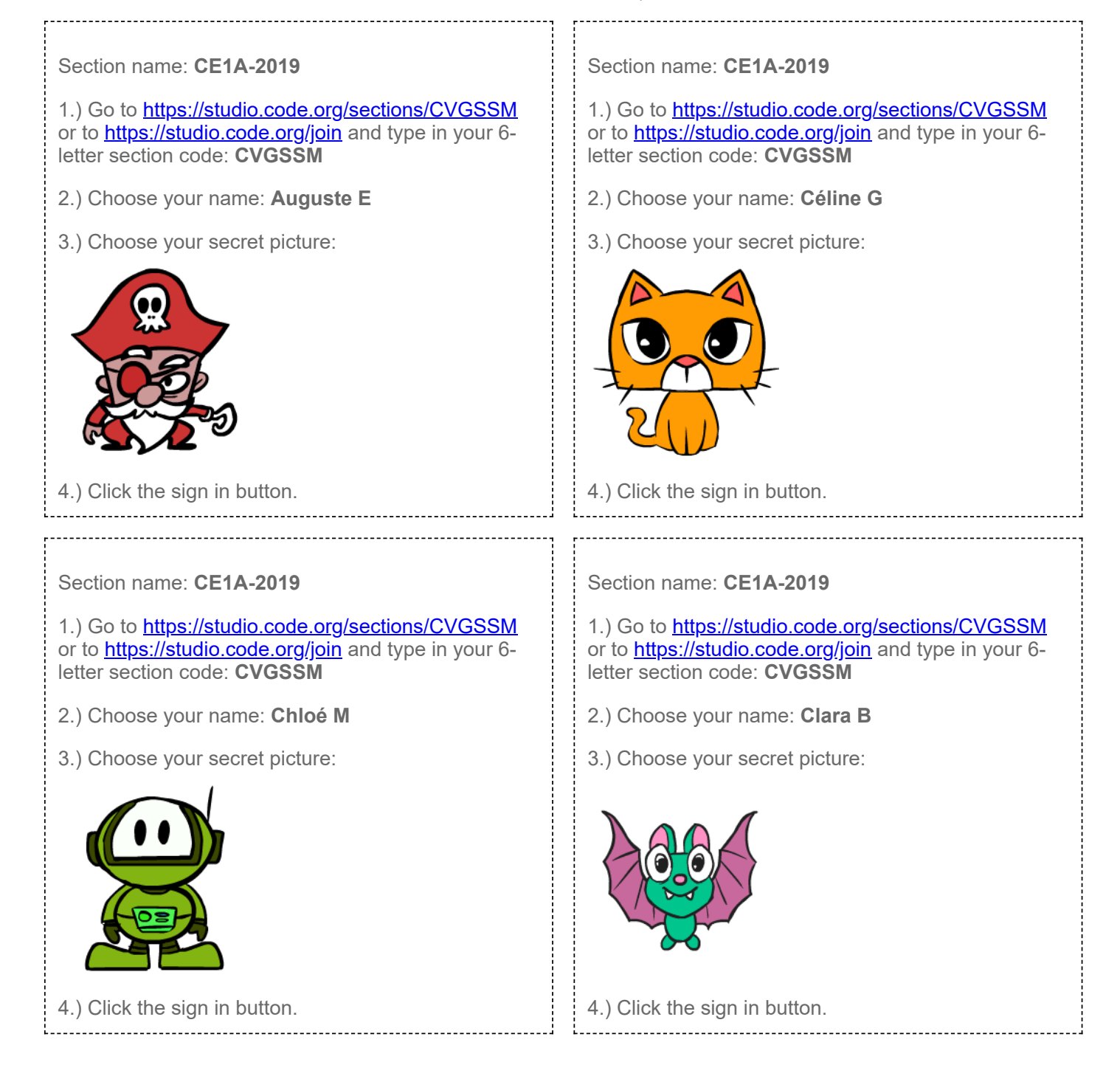

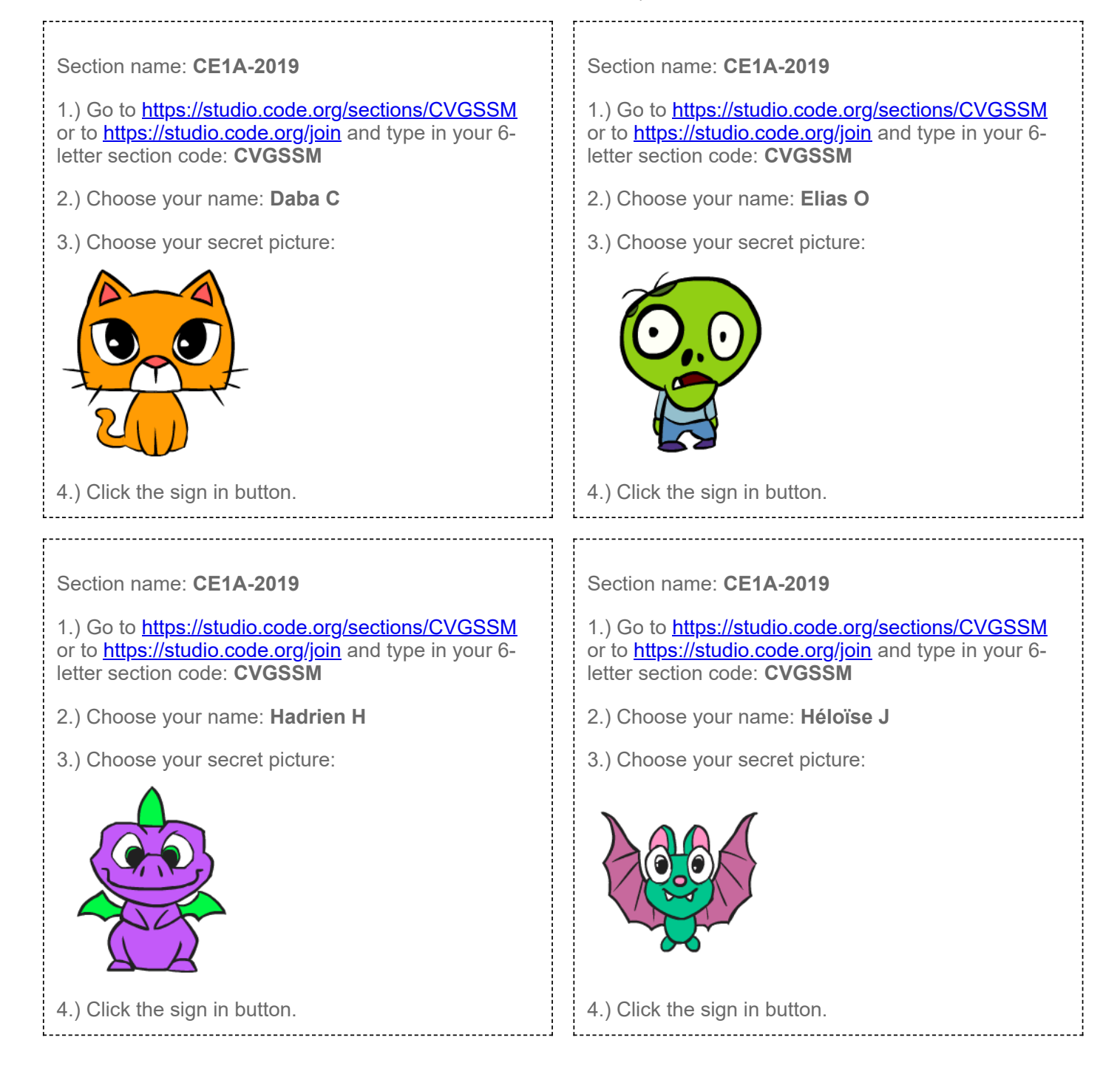

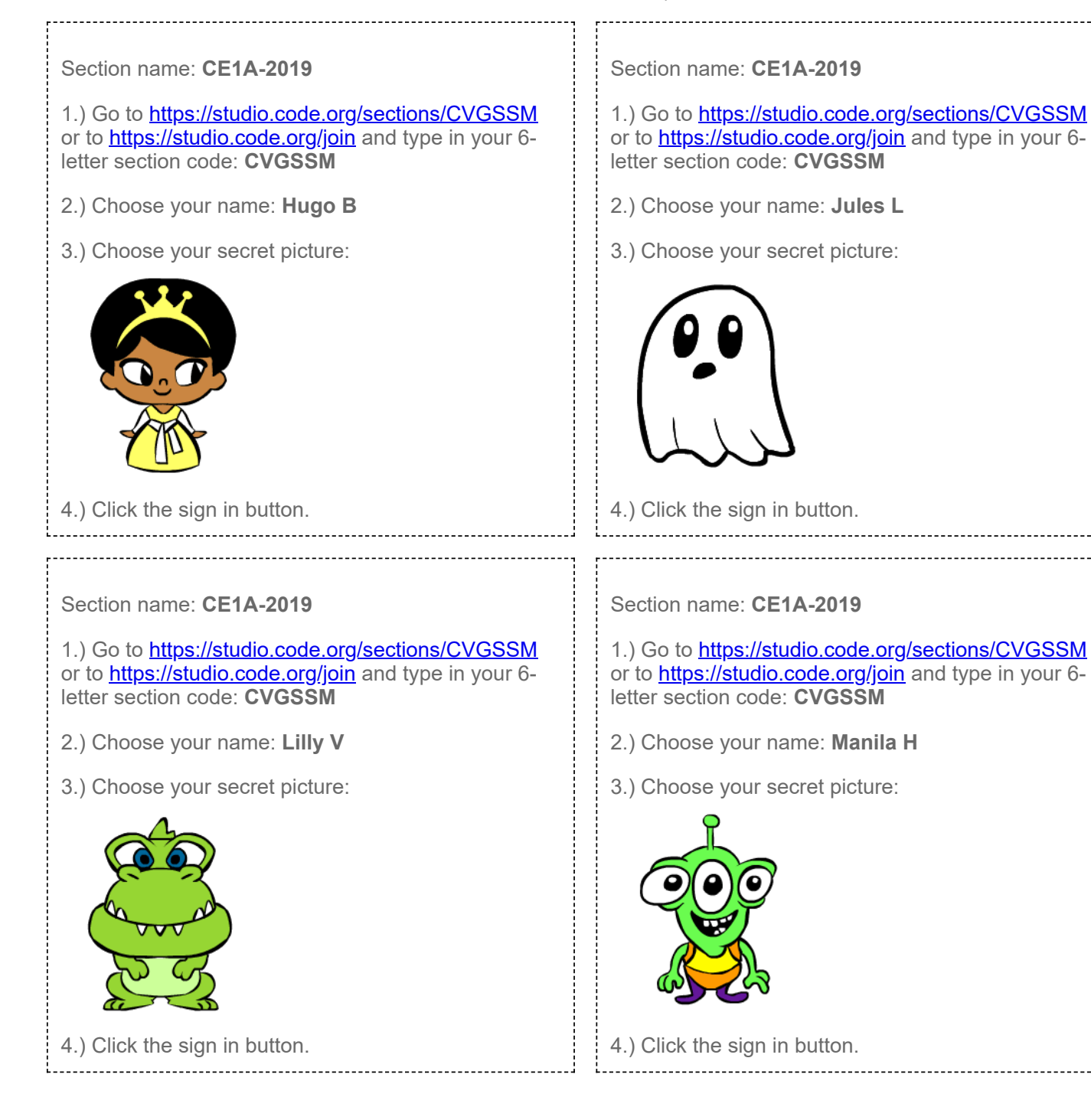

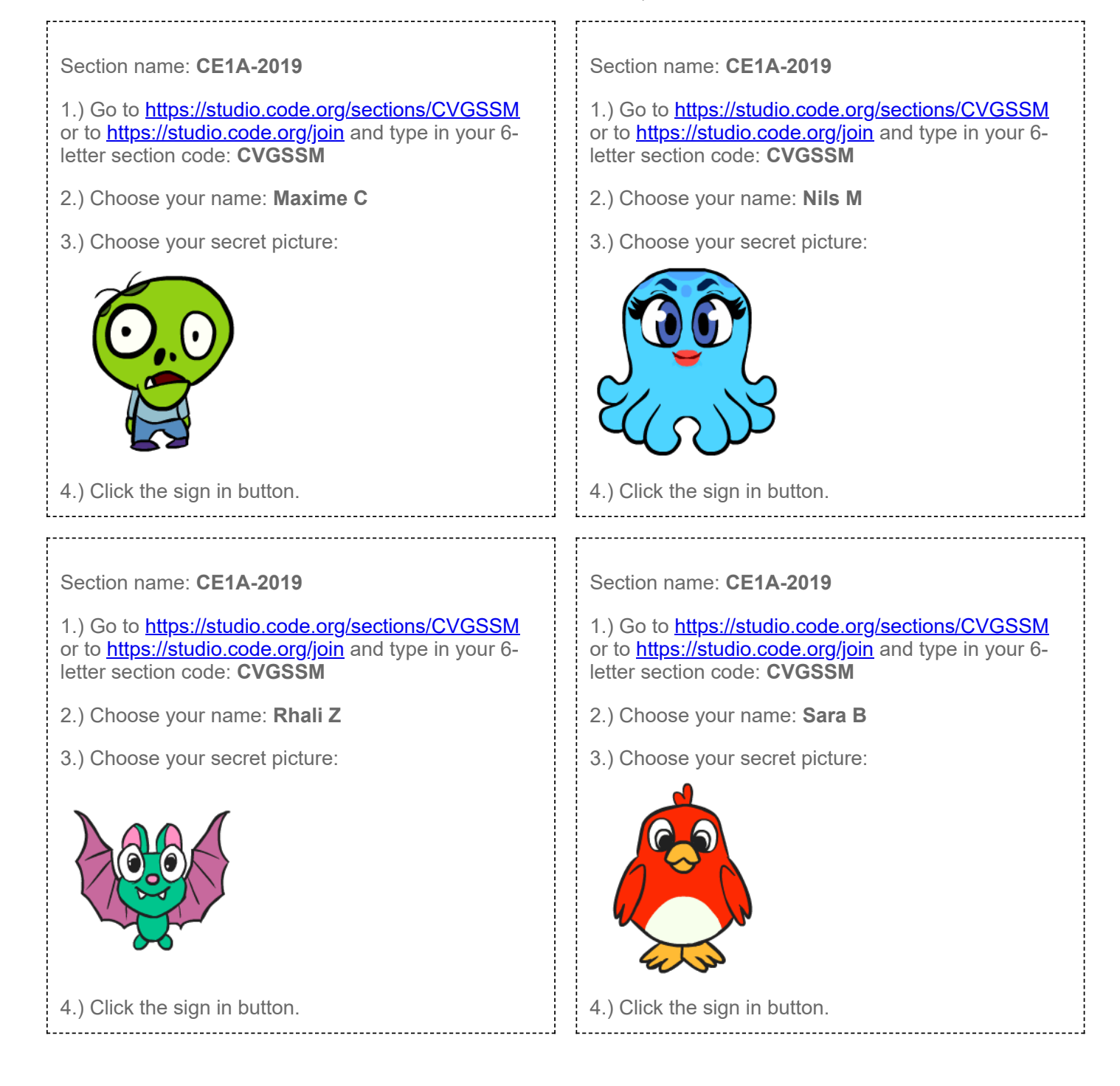

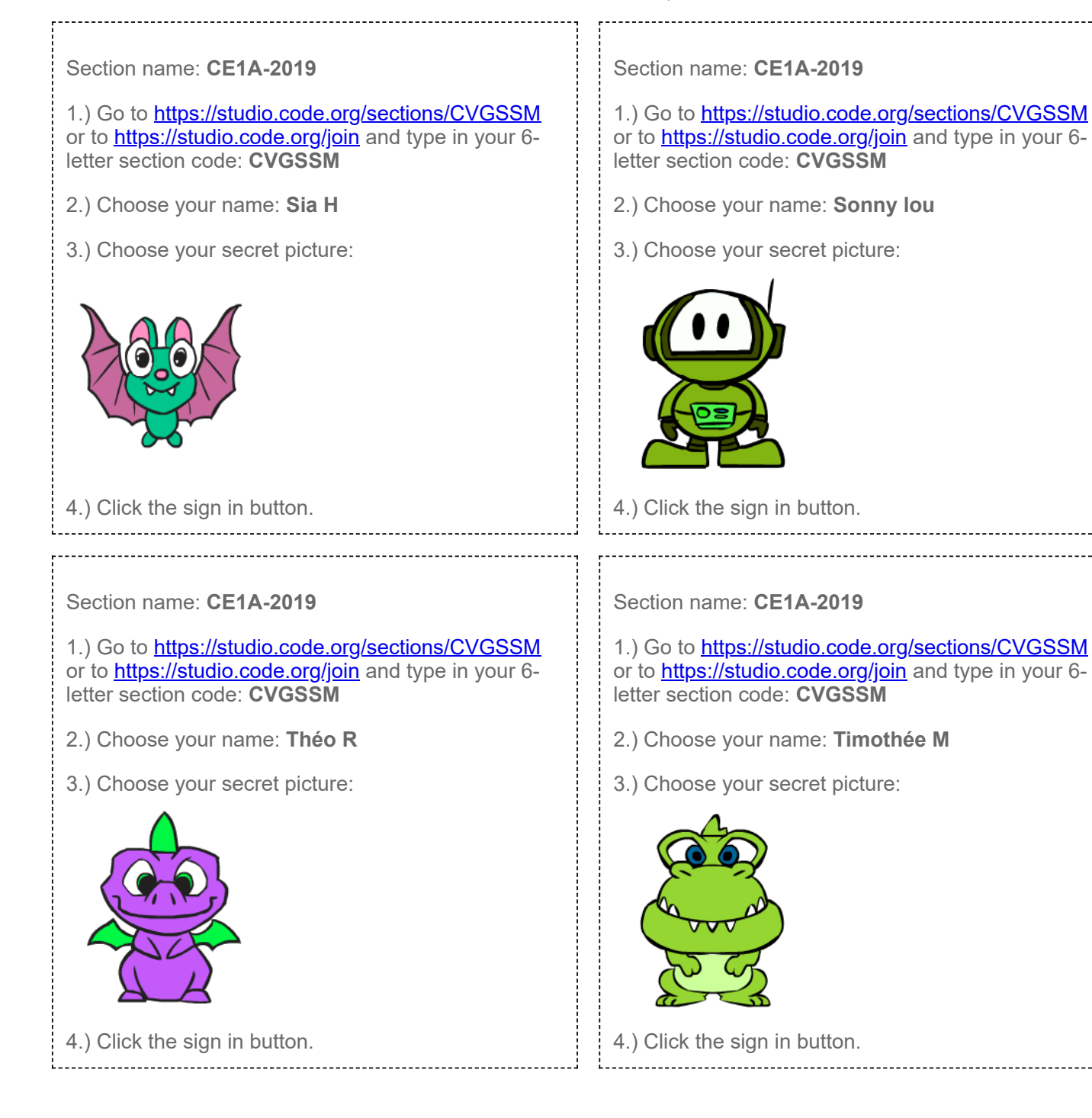

Section name: **CE1A-2019**

1.) Go to <https://studio.code.org/sections/CVGSSM> or to<https://studio.code.org/join>and type in your 6letter section code: **CVGSSM**

<u>. . . . . . . .</u>

- 2.) Choose your name: **Victor S**
- 3.) Choose your secret picture:

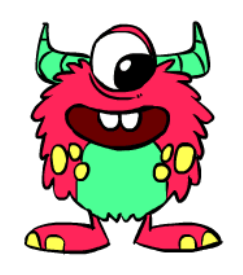

4.) Click the sign in button.÷